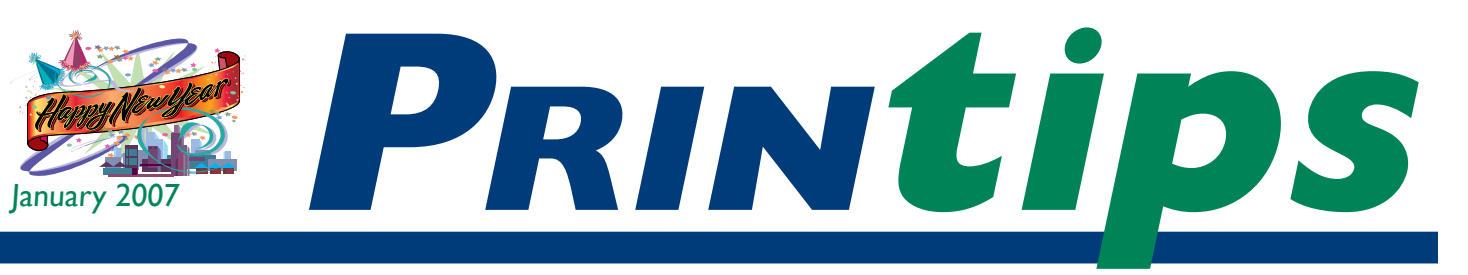

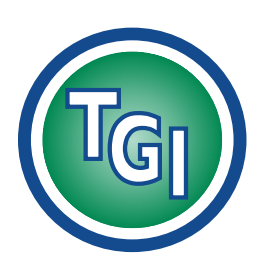

### *Graphics Printing Mailing Under One Roof*

**TechneGraphics, Inc. Park 50 TechneCenter 2002 Ford Circle Milford, OH 45150**

(513) 248-2121 Fax (513) 248-5141

**Web site:** www.techgra.com

**File Transfer site:** www.tgidirect.net

**FTP site:** ftp.techgra.com

**Email:** info@techgra.com

#### **Would you like more tips?**

Try our weekly email newsletter – Tuesday Tips. To be added to the mailing list, send any email message to **tuesdaytips-on@macgra.com**

## **The Desktop Toolbox...**

### **...Software for Document Creation**

**The term** *desktop publishing* is generally agreed to have been coined in 1985<br>by Paul Brainerd, founder of Aldus<br>Corporation, following the development of Al agreed to have been coined in 1985 by Paul Brainerd, founder of Aldus Corporation, following the development of Aldus PageMaker (later purchased by Adobe). In its original usage, *desktop publishing* meant the ability of one person to use a computer to perform what had previously been many separate functions – design, typesetting, pasteup, and preparation of camera ready artwork. Thus desktop publishing combined several disciplines (graphic design, writing, editing, typography, and page composition) into one.

*Word processing*, a term invented by IBM in the 1960s, predates desktop publishing by more than a decade. Early word processors were typewriters with some form of electronic editing and correction capability; later machines incorporated CRT screens (as exemplified by the Wang word processor). Eventually, dedicated word processing equipment was replaced by software applications running on personal computers. The most popular word processing program in use today is Microsoft Word.

#### **Desktop publishing versus word processing**

Although some may use the terms interchangeably, there is a difference between word processing and desktop publishing. Broadly speaking, word processing consists of assigning style characteristics to the page (margins, line length, indents, space between paragraphs, page numbers, etc.) and the text itself (fonts, point size, and font characteristics); and editing text (cut-and-paste, search-and-replace, spell check,

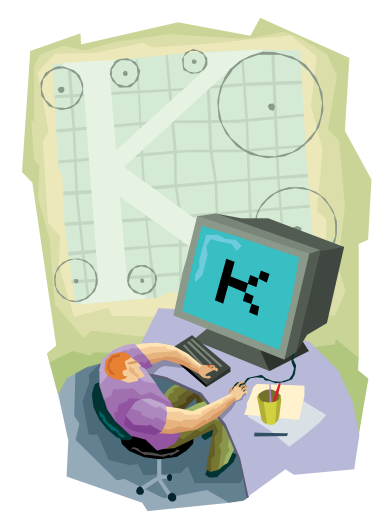

grammar check, etc.). Desktop publishing includes most of these functions along with *page layout* – arranging text and graphics on the page. (Page layout is sometimes called *page composition* or *document design.*)

Word processing was developed to make typing with a typewriter more efficient; desktop publishing was developed to make typesetting and pasteup more efficient. The original users of word processing software were secretaries, and the original users of desktop publishing software were graphic designers.

#### **The distinction is blurred**

Today the distinction between high-end word processors and low-end desktop publishing software is blurred. Lower-cost alternatives to established desktop publishing programs like Quark XPress and Adobe InDesign are now available, while word processing software like Word and WordPerfect are adding page layout features. And two programs – Microsoft Publisher

#### **The Desktop Toolbox (continued)**

and Adobe PageMaker – are positioned between the two groups.

#### **Using Microsoft Word effectively for desktop publishing**

If the document you want to create is primarily text, Word may be able to serve a desktop publishing role. Use this checklist:

- 1. Is the document primarily text?
- 2. Is the finished size of the document a standard page size (letter or legal)?
- 3. Will the document be flat when finished or have only a single fold?
- 4. Is the entire document printing in one ink color? If not, is it being printed on our digital equipment?

If your document meets all these criteria, then you can use Word to create it. Some documents that might meet these criteria include letterheads, FAX sheets, forms, flyers, reports, manuals, product bulletins, and newsletters.

#### **Desktop publishing software**

If you want to be a qualified desktop publisher, you will need a software program from each of four desktop publishing groups:

- *Word processor.* Use a word processor to type and edit text and apply some formatting. Do not attempt to fully format a document in the word processor. The most popular word processing programs are Microsoft Word and Corel WordPerfect.
- *Page layout.* Page layout software allows you to easily integrate text and images on the page, easily manipulate page elements, and create artistic layouts. You will have superior control over type, including kerning and tracking, and tools for supporting prepress (color separations, imposition). The leading page layout programs are Adobe InDesign and Quark XPress; Microsoft Publisher and Adobe PageMaker are also choices.

• *Graphics software.* You will need separate programs to handle illustrations and photographs. Illustrations are handled by drawing programs such as Adobe Illustrator, CorelDRAW, and Macromedia Freehand and work with vector images.

Photo image editors, sometimes called *paint programs*, work with bitmap images. Popular programs are Adobe Photoshop and Jasc Paint Shop Pro.

• *Electronic publishing*. Portable Document Format (PDF) is increasingly becoming a standard in print publishing. In fact, we prefer receiving files in PDF format rather than the native application. Adobe Acrobat is the standard for producing print ready PDF files.

#### **More than hardware and software**

Before we leave this topic, we'd like to remind you that hardware and software are necessary but not sufficient to produce professional-looking documents. You must also become proficient at using the tools and learn the principles of graphic design.

A good desktop publisher has a base of knowledge of color, typography, grids, halftones, raster image processing, offset and digital printing processes, and bindery. Desktop publishing tools give the user precise control over all the elements of design and production art, leading to the desired printed product.

*"... Word may be able to serve a desktop publishing role."*

*"You must also become proficient at using the tools and learn the principles of graphic design."*

## **Preparing a Word Document**

If you are preparing a document such as<br>
a program that folds in half to create a<br>
booklet, Word has a page setup command<br>
that will format the pages to a half-sheet size and f you are preparing a document such as a program that folds in half to create a booklet, Word has a page setup command order the pages in printer spreads so that when the booklet is printed and assembled, the page will appear in order. It is best to use this feature of Word when you begin creating the document because if you select it later, you may need to reposition some elements.

On the File menu, click Page Setup, then click the Margins tab. In the Multiple pages list, select Book fold. Word will automatically set the document to landscape orientation.

In the Inside and Outside boxes, type or select the amount of space you want for the inside and outside margins. If you need space along the fold to accommodate binding, type or select the amount of space you want in the Gutter box.

In the Sheets per Booklet list, select the number of pages that will constitute a single booklet. Be sure the number of pages is divisible by four. If the number of pages in the document exceeds the number of pages you select for the booklet, Word will print the document as multiple booklets.

You can now create your document, including text, graphics, headers, or footers. When you print the document, Word will automatically create printer spreads.

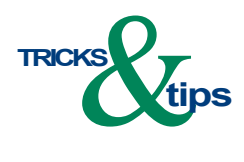

*"Word has a page setup command.."*

## **Q.** *What is a PDF file?*

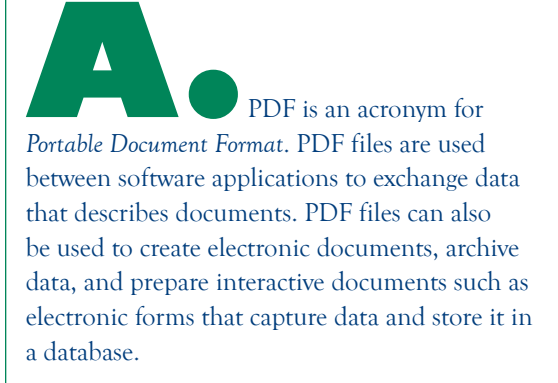

A PDF file can be recognized by its extension (.pdf) and by its icon. PDF files can be viewed with the Adobe Reader, which can be downloaded for free from the Adobe web site.

A PDF file has a number of advantages over a native application file:

- *It is cross platform*. No matter what computer workstation or operating system or application was used to create the file, it can be viewed on any other workstation exactly as it was intended to be seen.
- *It is independent of any output device.* A PDF file can be printed on any output device (though output may not be optimized for every device).
- *It is compact.* PDF files support sophisticated compression algorithms that keep the file size to a minimum.
- *It can be made secure.* The creator of a PDF file can set security options to passwordprotect the file, forbid content changes, or disable the file print option.

Here at TechneGraphics, we use a PDF workflow. We will be glad to help you prepare your files for submission in PDF – just call us at 513-248-2121 with questions or comments.

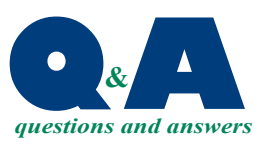

*"... used to create electronic documents, archive data, and prepare interactive documents..."*

PRSRT STD US Postage **PAID** Permit #271 Milford, OH

**513-248-2121** Fax 513-248-5141

www.techgra.com

Please Route to the Printing Buyer

2002 Ford Circle **TECHNE <sup>(1</sup>0) GRAPHICS INC.** 

Milford, OH 45150

**doo**x **Example B C B Conserved B Conserved B Conserved B Conserved B Conserved B Conserved B Conserved B Conserved B Conserved B Conserved B C Conserved B Conserved B Conserved B Conserved B Conserved B Conserved B Conser Toolbox... ...Software** 

**for Document Creation**

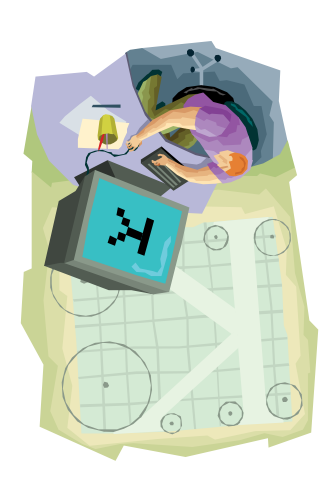

# **ICIDS Object Oriented** Dbject Oriented **Formatting** rmatting January 2007 *January 2007*

Whereas a word processing program Whereas a word processing program **Pesktop publishing**<br>programs have one thing<br>in common – the way InDesign, Quark XPress, Microsoft InDesign, Quark XPress, Microsoft they handle document formatting. as a continuous flow of characters, they handle document formatting. as a continuous flow of characters, are *object-oriented*. This means that a page layout program like Adobe a page layout program like Adobe Publisher, and Adobe PageMaker Publisher, and Adobe PageMaker are object-oriented. This means that separate and distinct objects that can be moved, edited, or deleted separate and distinct objects that can be moved, edited, or deleted such as Word treats a document such as Word treats a document all the document's elements are all the document's elements are independently. independently

formatted line ending, table, column, formatted line ending, table, column, familiar with the difference between formatting. Word treats a document affects the entire document. Adding familiar with the difference between formatting. Word treats a document affects the entire document. Adding as a continuous flow of characters; as a continuous flow of characters; anywhere in the flow of characters so much as a period or extra space anywhere in the flow of characters so much as a period or extra space format a trifold brochure, you are format a trifold brochure, you are may throw off an entire, carefully may throw off an entire, carefully panel, or page break. Worse yet, continuous and object-oriented panel, or page break. Worse yet, continuous and object-oriented If you have ever used Word to If you have ever used Word to therefore a formatting change therefore a formatting change

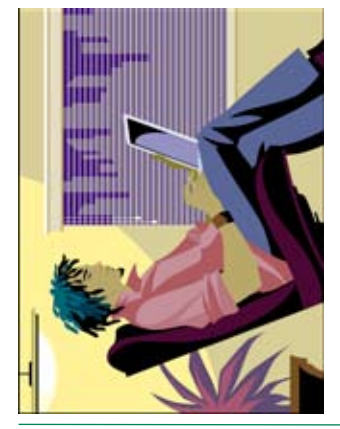

printers) may cause an unwanted shift printing the file on two different laser printing the file on two different laser printers) may cause an unwanted shift a change in printer drivers (such as a change in printer drivers (such as in text.

does not have to affect other sections. does not have to affect other sections. document. A change in one section contrast, anchors elements in place document. A change in one section contrast, anchors elements in place complete flexibility for page layout. complete flexibility for page layout.In addition, desktop publishing number or location for regions, In addition, desktop publishing software has no predetermined number or location for regions, Object-oriented formatting, by Object-oriented formatting, by software has no predetermined on each page or section of the on each page or section of the giving the document creator giving the document creator